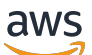

Implementation Guide

# **Centralized Logging on AWS**

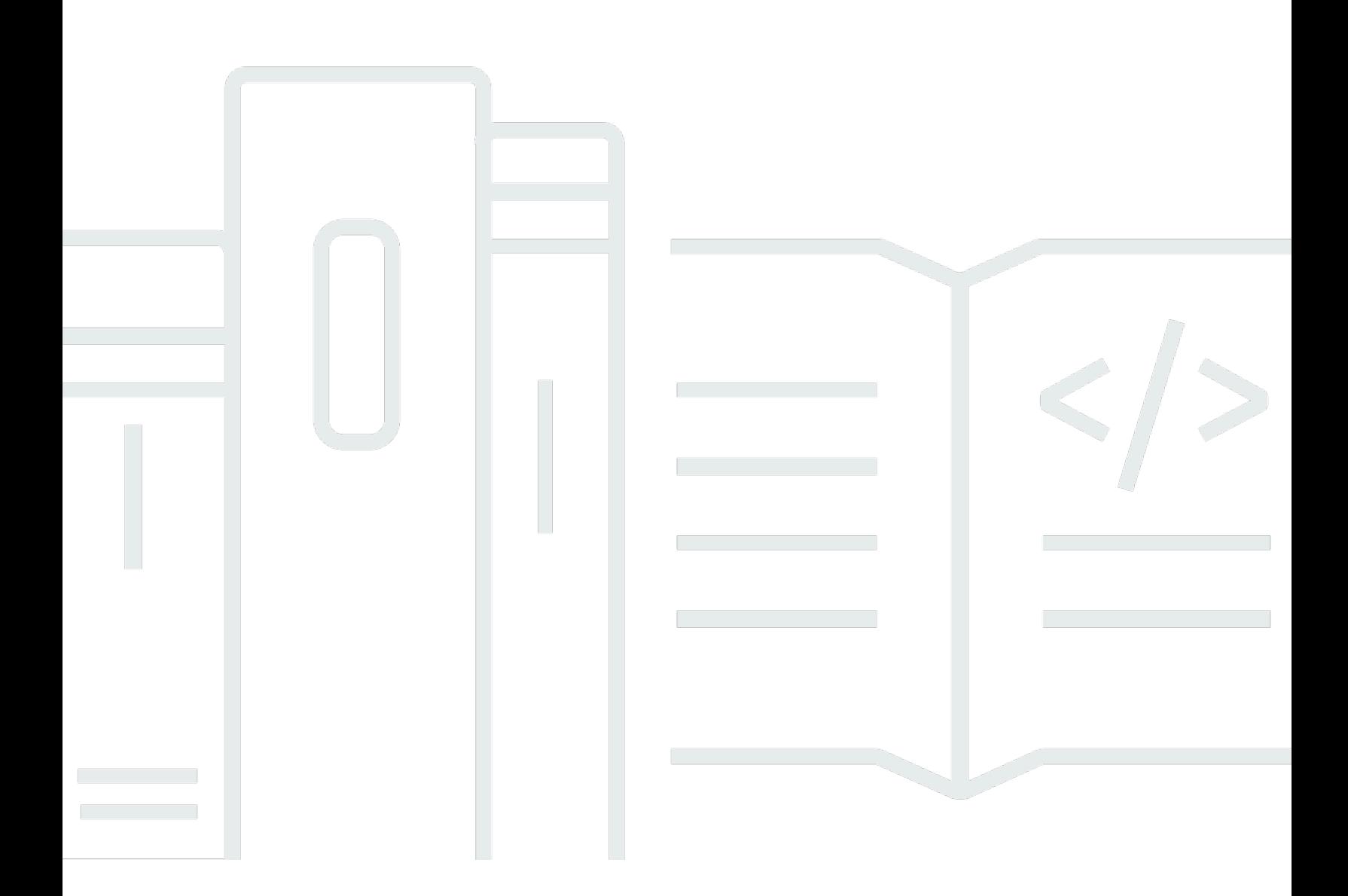

Copyright © 2024 Amazon Web Services, Inc. and/or its affiliates. All rights reserved.

### **Centralized Logging on AWS: Implementation Guide**

Copyright © 2024 Amazon Web Services, Inc. and/or its affiliates. All rights reserved.

Amazon's trademarks and trade dress may not be used in connection with any product or service that is not Amazon's, in any manner that is likely to cause confusion among customers, or in any manner that disparages or discredits Amazon. All other trademarks not owned by Amazon are the property of their respective owners, who may or may not be affiliated with, connected to, or sponsored by Amazon.

## **Table of Contents**

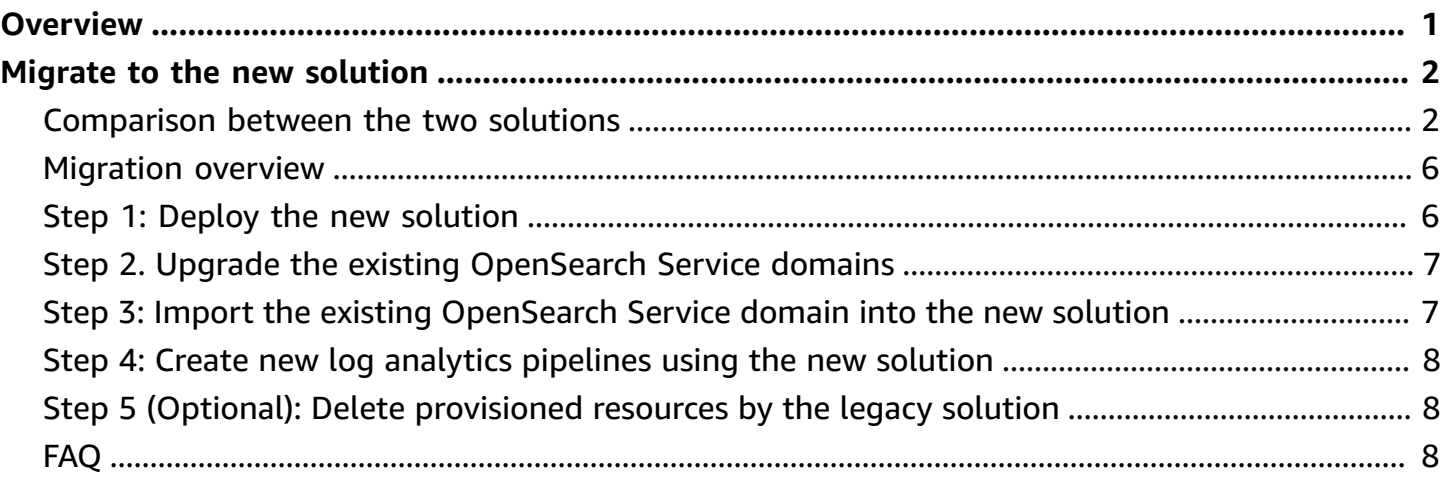

## <span id="page-3-0"></span>**Centralized Logging on AWS**

#### **A** Important

Centralized Logging on AWS has been superseded by the [Centralized](https://aws.amazon.com/solutions/implementations/centralized-logging-with-opensearch/) Logging with [OpenSearch](https://aws.amazon.com/solutions/implementations/centralized-logging-with-opensearch/) solution, which helps you quickly build a centralized log analytics platform. We recommend migrating to this new solution if all of the following are true:

- You currently use the Centralized Logging on AWS solution
- You aren't using AWS GovCloud (US) Region deployments
- You aren't using cross-Region logging features

To migrate to the new solution, follow the steps outlined under Migrate to the [Centralized](#page-4-0) Logging with [OpenSearch](#page-4-0) solution.

# <span id="page-4-0"></span>**Migrate to the Centralized Logging with OpenSearch solution**

**Time to migrate**: Approximately 60 minutes

In March 2023, a new AWS Solution, Centralized Logging with [OpenSearch](https://aws.amazon.com/solutions/implementations/centralized-logging-with-opensearch/) (referred to as the new solution), was released to make it easy for customers to build centralized log analytic platform with Amazon OpenSearch Service on AWS. If you are an existing user of the [Centralized](https://aws.amazon.com/solutions/implementations/centralized-logging/) Logging on AWS solution (referred to as the legacy solution), we recommend that you consider migrating to the new solution because it offers more features than the legacy solution. For more information, refer to [Comparison](#page-4-1) between the two solutions.

This migration guide outlines steps to reuse the Amazon OpenSearch Service domain provisioned by the legacy solution in the new solution, so you do not lose historical log data. If you do not need the historical log data, consider deleting all resources provisioned by the legacy solution, and use the [implementation guide](https://docs.aws.amazon.com/solutions/latest/centralized-logging-with-opensearch/welcome.html) to launch the new solution.

#### **A** Note

Don't upgrade to the new solution if you want to deploy in AWS GovCloud (US) Regions. Instead, continue using the legacy solution.

### <span id="page-4-1"></span>**Comparison between the two solutions**

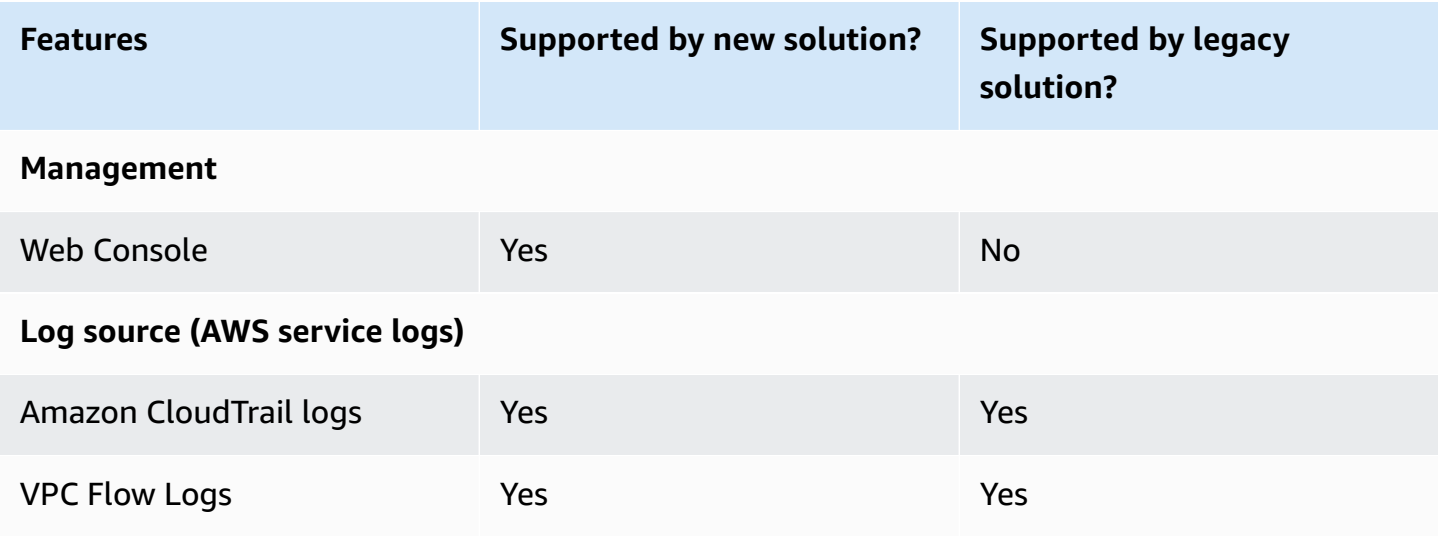

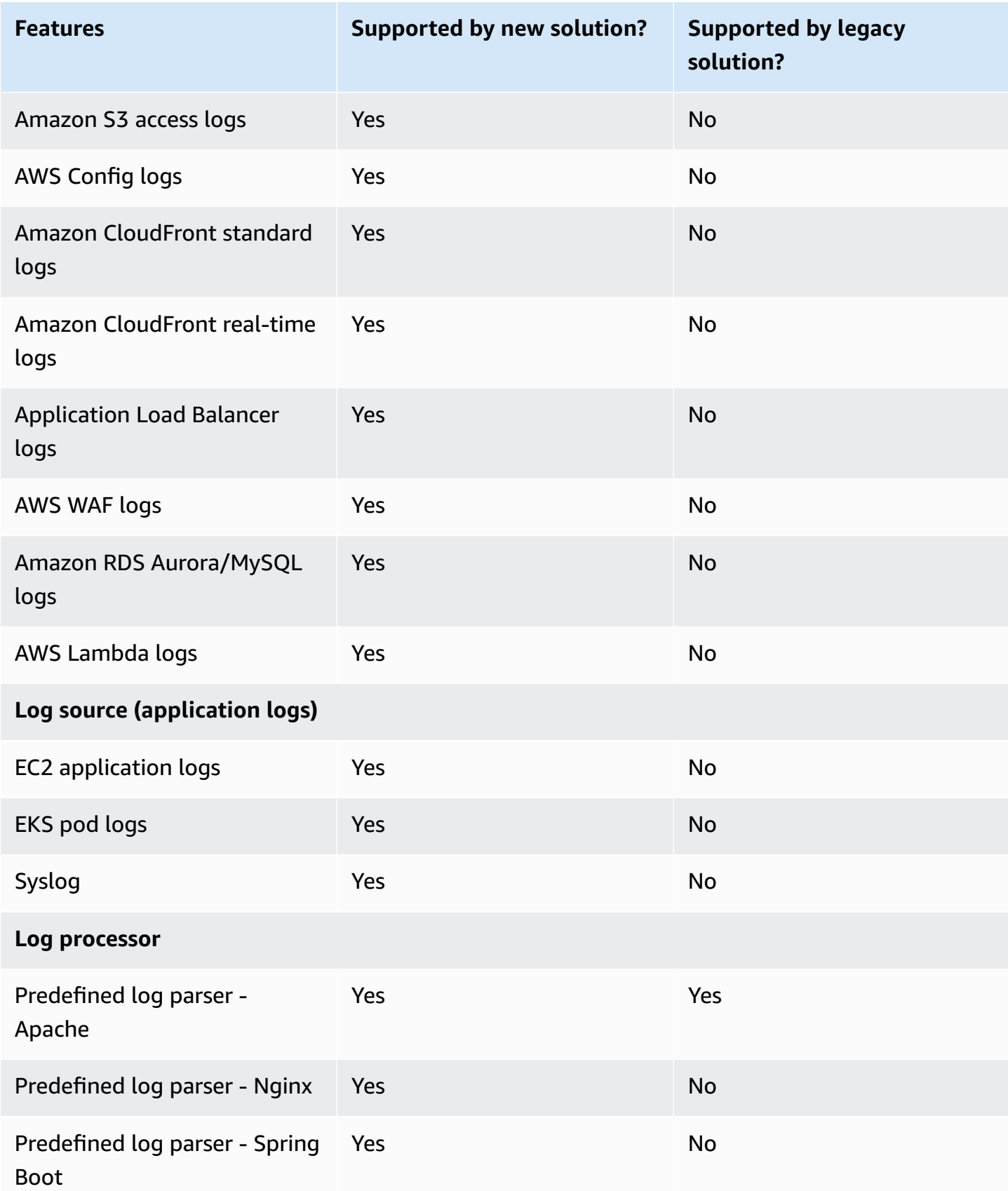

Centralized Logging on AWS **Implementation Guide** 

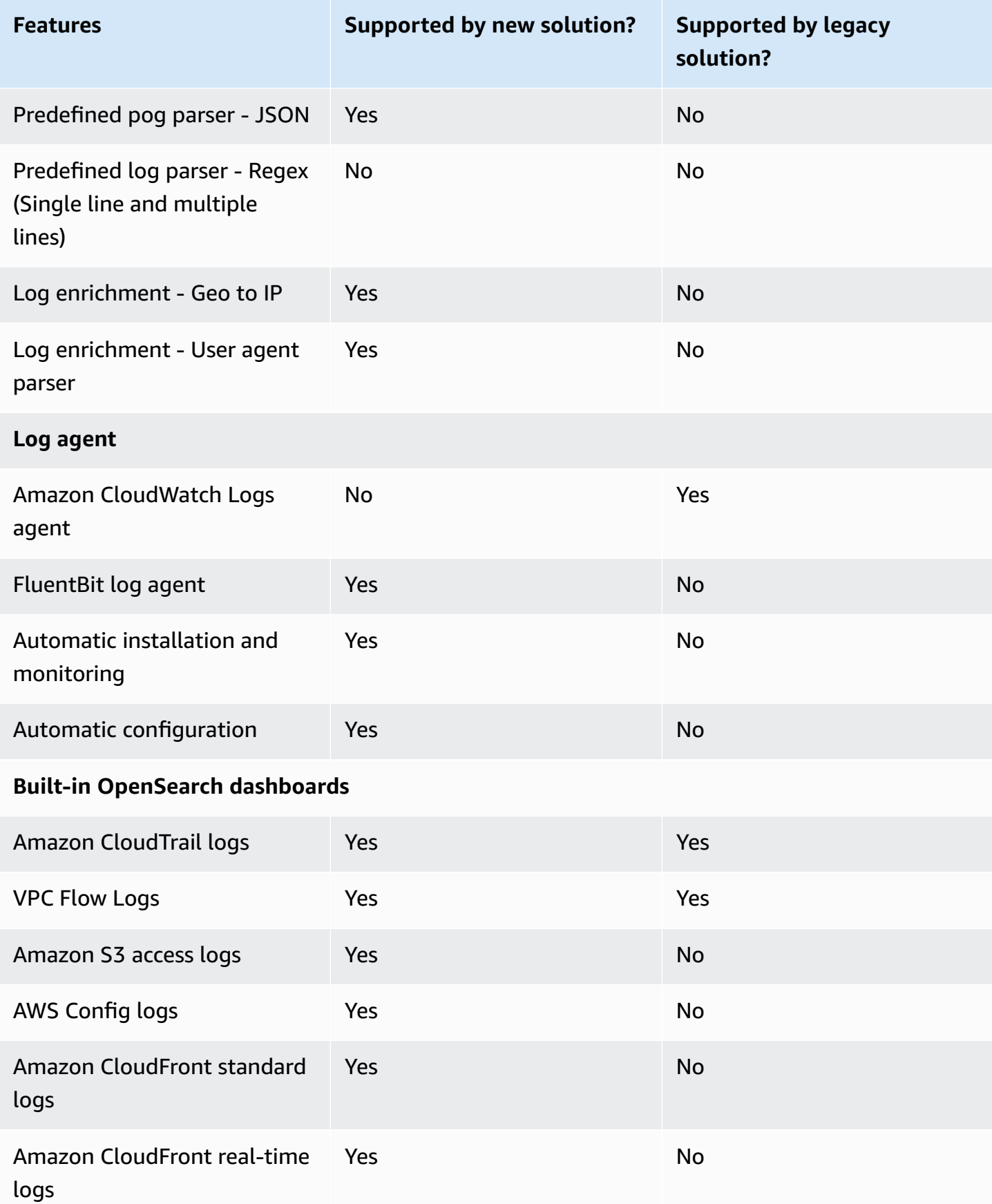

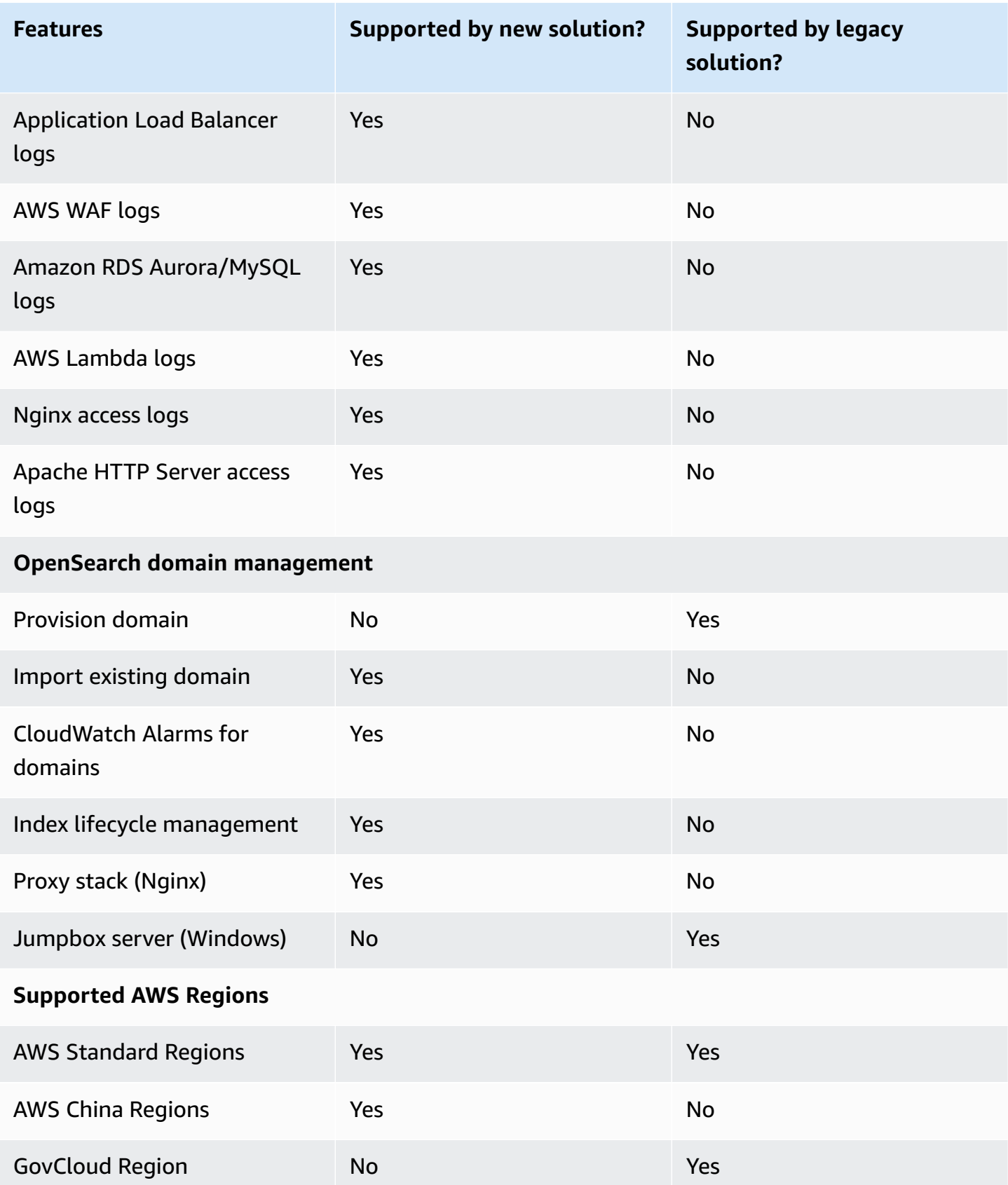

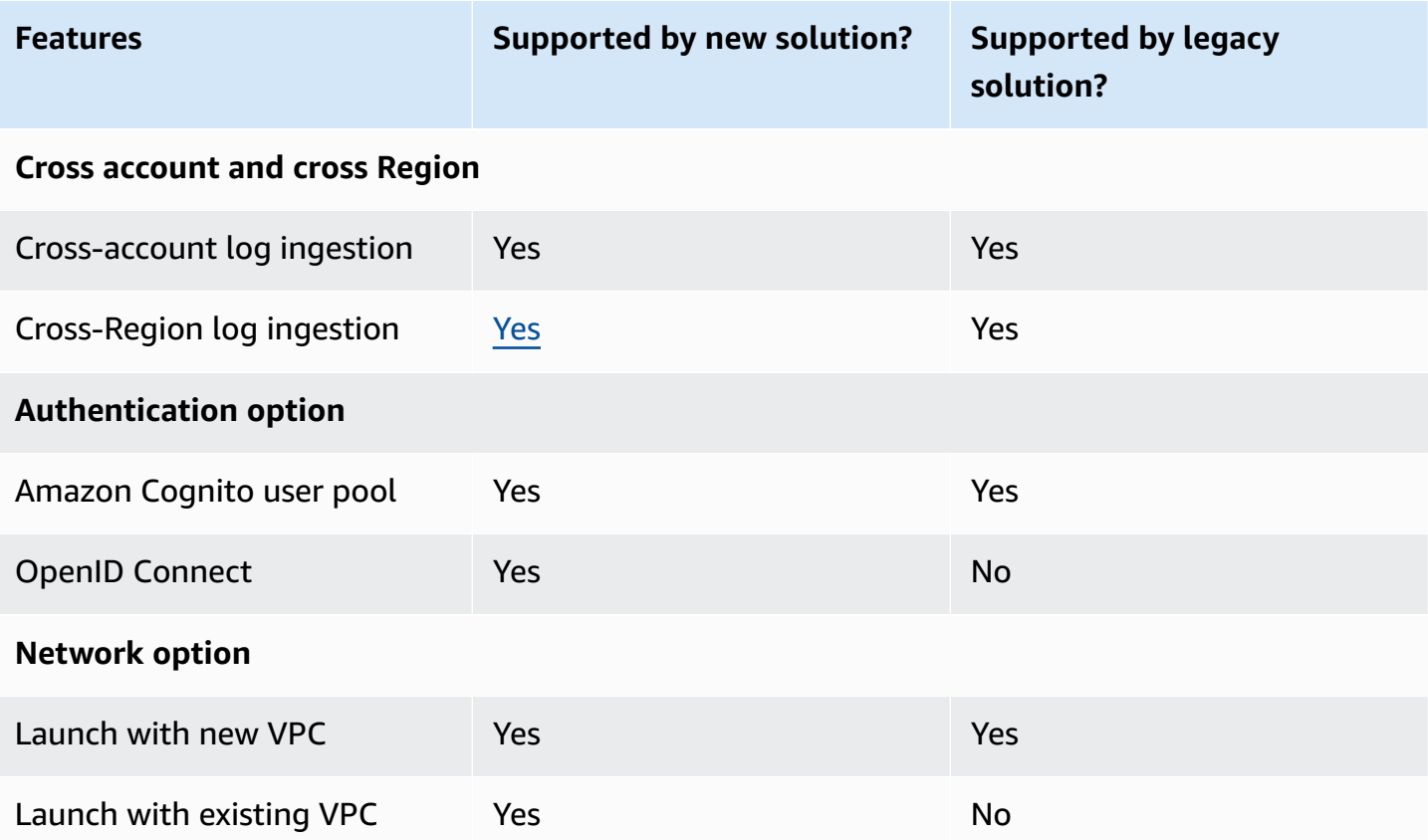

### <span id="page-8-0"></span>**Migration overview**

Both the [new solution](https://aws.amazon.com/solutions/implementations/centralized-logging-with-opensearch/) and legacy [solution](https://aws.amazon.com/solutions/implementations/centralized-logging/) use OpenSearch Service as the log analytics engine. To migrate to the new solution, follow these steps:

- Step 1: Deploy the new [solution](#page-8-1)
- Step 2: Upgrade the existing [OpenSearch](#page-9-0) Service domains
- Step 3: Import the existing Amazon [OpenSearch](#page-9-1) Service domain into the new solution
- Step 4: Create new log analytics [pipelines](#page-10-0) using new solution
- Step 5 (Optional): Delete [provisioned](#page-10-1) resources by the legacy solution

### <span id="page-8-1"></span>**Step 1: Deploy the new solution**

Follow the Automated [deployment](https://docs.aws.amazon.com/solutions/latest/centralized-logging-with-opensearch/automated-deployment.html) steps to deploy the Centralized Logging with OpenSearch solution. You can choose deployment with [Amazon](https://docs.aws.amazon.com/cognito/latest/developerguide/cognito-user-identity-pools.html) Cognito user pools or OpenID [Connect](https://openid.net/connect/) either in an existing VPC or in a new VPC.

## <span id="page-9-0"></span>**Step 2. Upgrade the existing OpenSearch Service domains**

The legacy solution provisioned an OpenSearch Service domain with engine version Elasticsearch 7.7. To work with the new solution, upgrade the OpenSearch Service domain to OpenSearch 1.0 and above. The upgrade process takes about 30 minutes.

- 1. Sign in to the Amazon [OpenSearch](https://console.aws.amazon.com/aos/home) Service console.
- 2. Under **Domains**, select the centralizedlogging OpenSearch Service domain.

#### **A** Note

centralizedlogging is the fixed name of the OpenSearch Service domain provisioned by the legacy solution.

- 3. Choose **Actions** on the top right corner, and select **Upgrade**.
- 4. Select **OpenSearch 1.3 (latest)** from the list.
- 5. Type **upgrade** in the text field, and choose **Upgrade**.

## <span id="page-9-1"></span>**Step 3: Import the existing OpenSearch Service domain into the new solution**

After the domain has completed upgrading in step 2, you can import it into the new solution.

- 1. Go to the AWS [CloudFormation](https://console.aws.amazon.com/cloudformation/home) console, and select the stack provisioned in Step 1: [Deploy](#page-8-1) the [new solution](#page-8-1).
- 2. Choose the **Outputs** tab, and then select the value for **WebConsoleUrl**. The URL opens in your web browser.
- 3. Input the credentials, and choose **Sign In**. The email is the one you used when provisioning the new solution, and a temporary password will be sent to the email address. When you sign in to the system for the first time, you will be asked to set a new password.
- 4. After signing in to the Centralized Logging with OpenSearch console, select **Import OpenSearch Domain** in the left navigation bar.
- 5. Follow the steps to Import an Amazon [OpenSearch](https://docs.aws.amazon.com/solutions/latest/centralized-logging-with-opensearch/domain-operations.html#import-an-amazon-opensearch-service-domain) Service domain.

## <span id="page-10-0"></span>**Step 4: Create new log analytics pipelines using the new solution**

Use the new solution's web console to ingest either AWS service logs or application logs. Follow the steps in the AWS [Services](https://docs.aws.amazon.com/solutions/latest/centralized-logging-with-opensearch/aws-services-logs.html) Logs and [Application Logs](https://docs.aws.amazon.com/solutions/latest/centralized-logging-with-opensearch/application-logs.html) sections to start creating new log pipelines.

The new log analytic pipelines create and use new indices in the OpenSearch Service domain. You cannot migrate the existing data with the new pipelines. However, you can choose to retain existing data by keeping the corresponding indices as needed.

## <span id="page-10-1"></span>**Step 5 (Optional): Delete provisioned resources by the legacy solution**

The new solution can reuse the domains provisioned by the legacy solution. If you no longer need the legacy log analytic pipelines, go to CloudFormation console and delete the old stack. The OpenSearch Service domain and VPC will be retained after you delete the old stacks.

## <span id="page-10-2"></span>**FAQ**

### **Question: Can I migrate the existing data in Elasticsearch domain to work with the new pipeline?**

**Answer:** No. This is not supported. You can keep your existing data (index) in your Elasticsearch domain.

### **Question: Do I have to delete the legacy solution from my AWS account when migrating to the new solution?**

**Answer:** You can delete the stack of the legacy solution from the CloudFormation console if you no longer need old log analytics pipelines. Note that the Elasticsearch domain and VPC will be retained after you delete the old stacks and can be used in the new solution.

### **Question: Do I have to delete the Jumpbox server created in the legacy solution?**

**Answer:** It depends. In the legacy solution, you can choose to deploy a Jumpbox server to access the Kibana dashboard within the VPC. In the new version, we have introduced the [Nginx](https://docs.aws.amazon.com/solutions/latest/centralized-logging-with-opensearch/access-proxy-1.html) proxy [stack,](https://docs.aws.amazon.com/solutions/latest/centralized-logging-with-opensearch/access-proxy-1.html) which is a new way to access OpenSearch Dashboards. The new way requires that you have a custom domain name and the SSL certificate.

### **Question: Can I reuse the Amazon Cognito user pool for OpenSearch Service to access the web console?**

**Answer:** The Amazon Cognito user pool in the legacy solution is used to access OpenSearch Dashboards. In the new solution, we also provision an Amazon Cognito user pool for authentication and authorization for the frontend web console and backend APIs by default. If you want to use the existing user pool, you can launch the new solution with OpenID [Connect](https://docs.aws.amazon.com/solutions/latest/centralized-logging-with-opensearch/launch-with-openid-connect-oidc.html).

#### **Question: Can I deploy the new solution with the existing VPC created in the legacy solution?**

**Answer:** You can deploy the new solution with either a new VPC or using the existing VPC. VPC peering is required if you want to access the Elasticsearch domain in the existing VPC. The new solution requires at least two private subnets with NAT gateway. By default, the VPC created by the old solution doesn't have them, you might need to add NAT gateway to the VPC yourself.

### **Question: I have already used CloudWatch Logs agent to collect logs from Amazon EC2, do I need to migrate?**

**Answer:** The new version uses [Fluent Bit](https://fluentbit.io/) as the log agent to collect logs from Amazon EC2 instances, and it offers a web console to install, monitor, and configure log agents. If you want to ingest logs from Amazon EC2 with the new solution, follow the steps in the [Application Logs](https://docs.aws.amazon.com/solutions/latest/centralized-logging-with-opensearch/application-logs.html) section.

### **Question: The new application log pipeline creates new Amazon Kinesis data streams, can I use the one created in the legacy solution?**

**Answer:** No. In the legacy solution, we use Firehose to consume the messages from Kinesis Data Streams. However, in the new solution, we have replaced the Firehose with an AWS Lambda based custom log processor. You must create new pipelines from the web console, but to avoid additional cost, you should delete the old Kinesis data streams if they are no longer used.

### **Question: I already use the legacy solution to analyze VPC Flow Logs or AWS CloudTrail logs, do I need to migrate?**

**Answer:** We recommend that you migrate to the new solution, which supports both VPC Flow Logs and CloudTrail logs from [Amazon](https://aws.amazon.com/s3/) Simple Storage Service (Amazon S3) and CloudWatch Logs. You must create new log analytics [pipelines](https://docs.aws.amazon.com/solutions/latest/centralized-logging-with-opensearch/aws-services-logs.html) from the web console of the new solution. When the new pipelines are created, you can delete the legacy solution to avoid additional cost.

#### **Question: How can I consume CloudWatch custom logs using the new solution?**

**Answer:** You can use Firehose to subscribe CloudWatch Logs and transfer logs into Amazon S3. Complete the following steps to use the new solution to ingest logs from Amazon S3 to OpenSearch:

- 1. Create subscription filters with Firehose by following the instructions in [Cross-account](https://docs.aws.amazon.com/AmazonCloudWatch/latest/logs/CrossAccountSubscriptions-Firehose.html) log data sharing using Kinesis Data [Firehose.](https://docs.aws.amazon.com/AmazonCloudWatch/latest/logs/CrossAccountSubscriptions-Firehose.html)
- 2. Transfer your logs to Amazon S3 by following the instructions in [Creating](https://docs.aws.amazon.com/firehose/latest/dev/basic-create.html) an Amazon Kinesis Data [Firehose](https://docs.aws.amazon.com/firehose/latest/dev/basic-create.html) Delivery Stream.